УДК 004

### Система терминального управления компьютером

*Ковалева Ирина Валерьевна*

*Приамурский государственный университет имени Шолом-Алейхема Студент*

*Лучанинов Дмитрий Васильевич Приамурский государственный университет имени Шолом-Алейхема старший преподаватель кафедры информационных систем, математики и методик преподаваний*

### Аннотация

В статье рассмотрена реализация системы по обеспечению терминального управления компьютером через локальную сеть с помощью клиентсерверной технологии. Описан процесс работы с разработанным программным обеспечением.

Ключевые слова: Delphi, терминал, управление компьютером, клиент, сервер, приложение

# Terminal Computer Management System

*Kovaleva Irina Valeryevna, Sholom-Aleichem Priamursky State University Student*

*Luchaninov Dmitry Vasilyevich, Sholom-Aleichem Priamursky State University Senior lecturer of the Department of Information Systems, Mathematics and training methodic*

#### Abstract

In the article the terminal computer control system implementation via LAN using the client-server technology is considered. The process of developed software usage is described.

Keywords: Delphi, Terminal, computer control, client, server, software.

В настоящее время информационных технологий многие предприятия и организации различного рода деятельности переходят на автоматизацию рабочих мест. Внедрение персональных компьютеров приводит к необходимости обмена информацией, обрабатываемой на разных компьютерах. Для общего использования оборудования, а так же обмена информацией компьютеры соединены одной сетью. Как правило, в организациях такие сети называются локальные. Для предприятия это очень

удобно, так как отделы через сеть могут передавать различные файлы и документы. Компьютерные сети предполагают собой совокупность связанных между собой компьютеров, связь между которыми происходит через сетевые адаптеры, соединенные относительно протяженными каналами связи. Компьютерные сети предоставляют пользователям сервисы, которые реализуются в виде сетевых приложений. Клиент-серверные приложения являются одним из наиболее распространенных классов сетевых приложений, которые реализуются в виде серверной части, формирующей запросы к клиентам, и клиентской части, реагирующей на эти запросы. Цель исследования – создать сетевое приложение, с помощью которого обеспечена возможность управления удаленной машиной.

Компьютерная сеть – совокупность компьютеров, которые соединены с помощью каналов связи и средств коммутации в единую систему, которая служит для обмена сообщениями и доступа пользователей к программным, техническим, информационным и организационным ресурсам сети. Сетевые адаптеры – устройства, встраиваемые в компьютер, которые преобразуют информацию для передачи по кабелю. Такие местные сети получили название локальные сети.

Существует две модели локальных вычислительных сетей:

1. Одноранговая сеть.

2. Сеть типа клиент-сервер.

В одноранговой сети все компьютеры равноправны между собой. Вся информация в системе распределена между отдельными компьютерами. Любой пользователь может разрешить или запретить доступ к данным, которые хранятся на его компьютере. Простота реализации и экономия материальных средств, так как нет необходимости приобретать дорогой сервер, относится к достоинствам данной модели.

В сетях типа клиент-сервер имеется один (или несколько) главных компьютеров – серверов. Для хранения всей информации в сети, а также для ее обработки используются серверы. В качестве достоинств такой модели следует выделить:

1. Высокое быстродействие сети.

2. Наличие единой информационной базы.

3. Наличие единой системы безопасности.

Клиент-сервер (англ. Client-server) – вычислительная или сетевая архитектура, в которой задания или сетевая нагрузка распределены между поставщиками услуг, называемыми серверами, и заказчиками услуг, называемыми клиентами. Клиент и сервер это фактически программное обеспечение. Эти программы обычно располагаются на разных вычислительных машинах и взаимодействуют между собой через компьютерную сеть посредством сетевых протоколов, но их можно расположить также и на одной машине[1].

Для поддержки сетевых приложений существует технология, названная "сокеты". Сокет – это модель одного конца соединения, со всеми присущими ему свойствами и методами. На основе сокетов чаще всего создаются приложения архитектуры клиент/сервер. Сокеты могут базироваться на TCP/IP, IPX/SPX.

Для клиент-серверной технологии абсолютно неважно, где расположены клиент и сервер – на одной машине или на разных. Конечно, для успешного соединения клиента с сервером клиенту необходимо иметь минимальный набор данных о расположении сервера – для сетей TCP/IP это IP-адрес компьютера, где расположен сервер, и адрес порта, на котором сервер ожидает запросы от клиентов [2].

Каждый из компьютеров в сети TCP/IP имеет свой уникальный IPадрес, используемый для обмена данными с другими компьютерами. Каждый посылаемый пакет от одного компьютера другому имеет адрес отправителя и получателя, что позволяет его однозначно идентифицировать.

Механизм работы сокетов предполагает, что серверный сокет запускается на серверной стороне, который после запуска сразу переходит в режим прослушивания (т.е. ожидания соединения клиентов). На стороне клиента формируется сокет, для которого указывается IP-адрес и порт сервера и дается команда на соединение. Когда сервер получает запрос на соединение, ОС формирует новый экземпляр сокета, с помощью которого сервер может обмениваться данными с клиентом. Созданный для прослушивания, сокет продолжает находиться в режиме приема соединений, таким образом, программист может создать сервер, работающий с несколькими подключениями от клиентов [3].

Работа с сокетами это операции ввода-вывода, которые бывают синхронные и асинхронные. В терминологии сокетов работа в асинхронном режиме называется блокирующими сокетами, а в синхронном режиме – неблокирующие сокеты.

TCP/IP – это два основных сетевых протокола Internet. Это название в основном используют и для обозначения сетей, которые работают на их основе. Протокол IP обеспечивает маpшpутизацию (доставку по адресу) сетевых пакетов. Протокол TCP обеспечивает установление надежного соединения между двумя машинами и собственно передачу данных, контpолиpуя оптимальный pазмеp пакета передаваемых данных и осуществляя пеpепосылку в случае сбоя. Число одновременно устанавливаемых соединений между абонентами сети не ограничивается, т. е. любая машина может в некоторый промежуток времени обмениваться данными с любым количеством других машин по одной физической линии [4].

Еще одно не мало важное преимущество сети с протоколами TCP/IP состоит в том, что по нему могут быть объединены машины с разной аpхитектуpой и разными операционными системами, такие как Unix, VAX VMS, MacOS, MS-DOS, MS Windows и т.д. Причем машины одной системы при помощи сетевой файловой системы NFS (Net File System) могут подключать к себе диски с файловой системой совсем другой ОС и оперировать "чужими" файлами как своими [5].

Режим дистанционного управления позволяет клиентам управлять работой удаленного сервера или рабочей станции по сети. Этот режим обычно используется для администрирования выделенных серверов и технической поддержки пользователей [6].

Система терминального управления компьютером была разработана на объектно-ориентированном языке программирования Delphi в среде Borland Delphi 10. Данная программа дает возможность для управления удаленной машиной по локальной сети. Пользователь с серверной части может задавать команды, которые должны будут выполняться на удаленном компьютере (клиентской части).

В ходе работы первым делом были разработаны клиентская и серверная части приложения.

В интерфейсе сервера расположена строка под названием «порт», с помощью которого осуществляется подключение клиента к серверу. Так же на форме расположены кнопки запуска и остановки сервера. Снизу на форме обозначен статус сервера, если запущена система, то статус меняется на «сервер запущен», а в статусе высвечивается IP – адрес компьютера, с которого запустили сервер (рис. 1).

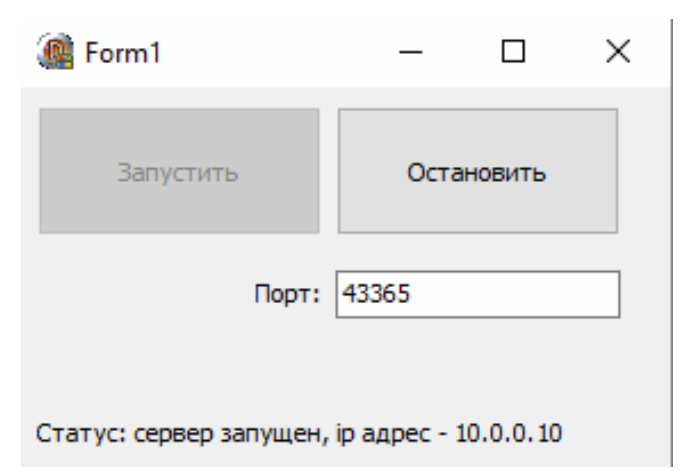

Рис. 1. Интерфейс серверной части в запущенном виде

В интерфейсе клиента расположена строка ввода команды и окно для просмотра выполненных команд (рис.2). В данной программе прописаны команды, которые будут выполняться при их вводе с клиента. Для облегчения работы, при вводе команды «help», в окне высвечиваются все предложенные команды (рис.3).

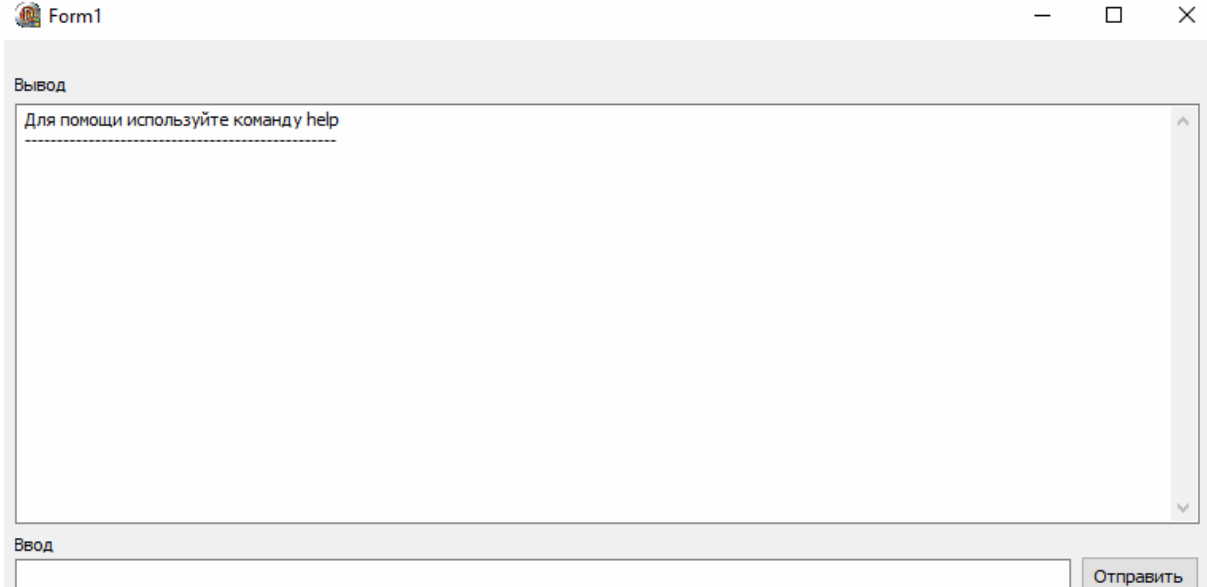

# Рис. 2. Интерфейс клиентской части

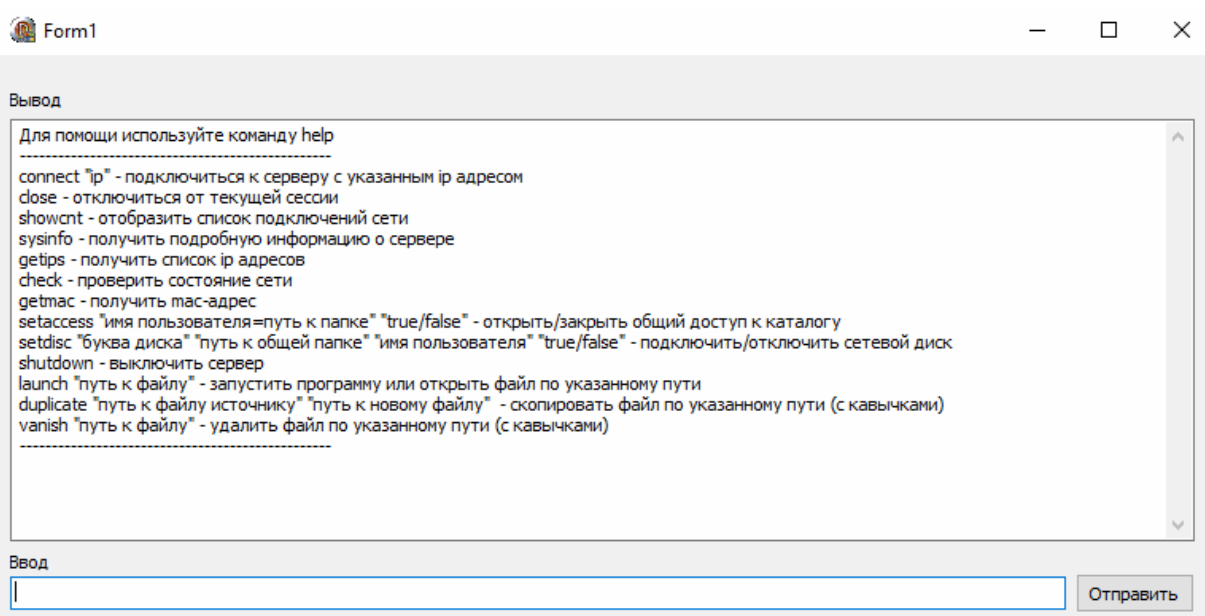

Рис. 3. Интерфейс клиентской части с перечнем команд для выполнения

Первое, что необходимо сделать – это подключиться к серверу. Для этого в перечне команд самой первой прописана команда для подключения к серверу с указанным  $Ip - a\mu$ ресом «connect «ip»» (рис. 4).

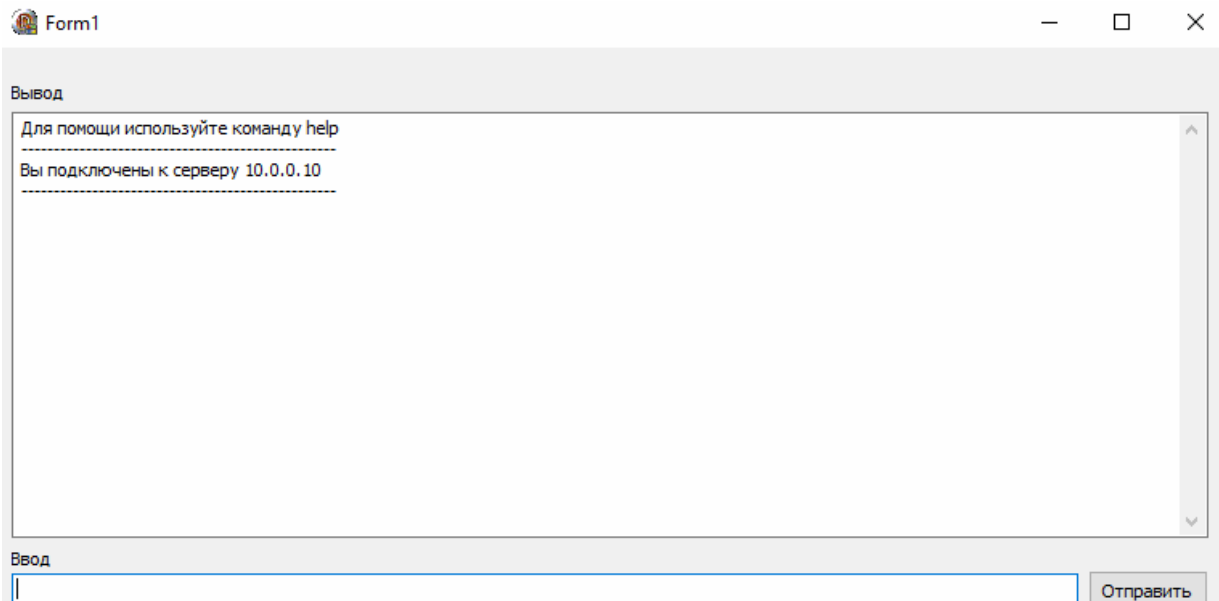

Рис. 4. Подключение к серверу с помощью команды connect «ip»

Для того чтобы отключиться от сервера (от текущей сессии) достаточно ввести в строку ввода команду «close». В окне вывода высветиться строка, что вы отключены от сервера (рис. 5).

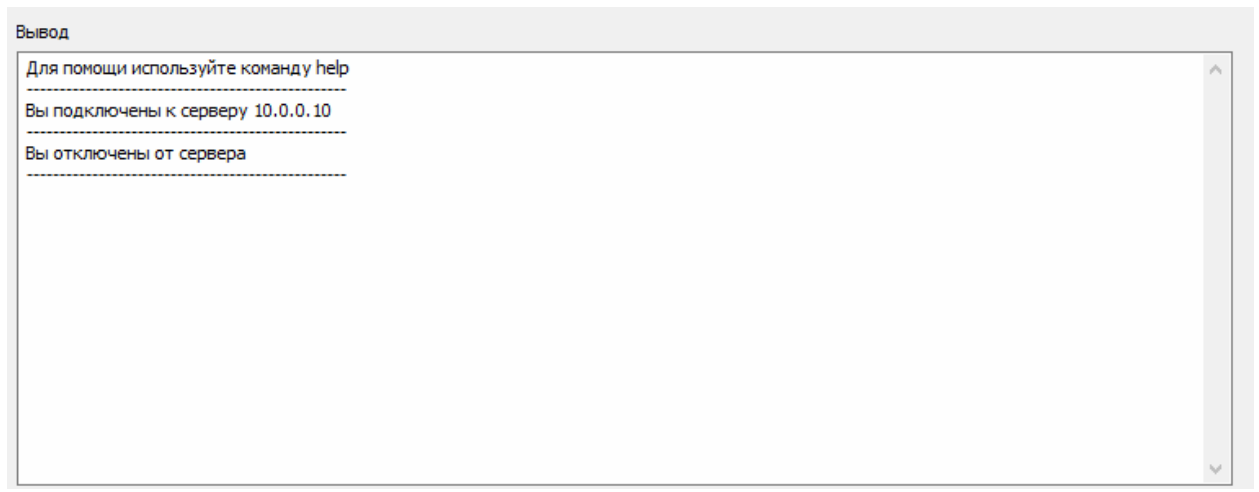

Рис. 5. Отключение от сервера с помощью команды «close»

Для того чтобы получить подробную информацию о самом сервере, в строке ввода можно ввести команду «sysinfo». В окне вывода высветиться: имя узла, изготовитель ОС, параметры ОС, код продукта, тип системы, процессоры и т.д. (рис. 6)

#### $\Box$

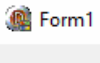

| Вывод                                                                                                    |  |
|----------------------------------------------------------------------------------------------------|--|
| Для помощи используйте команду help                                                                                                    |  |
| Вы подключены к серверу 10.0.0.10<br>                                                                                                    |  |
| 10.0.10586 Н/Д построение 10586Изготовитель ОС: Мicrosoft CorporationПараметры ОС: Изолированная рабочая<br>станцияПостроение ОС: Мultiprocessor FreeЗарегистрированный владелец: 1113арегистрированная организация: Код<br>продукта: 00327-60000-00000-АА440Дата установки: 04.04.2016, 11:32:49Время загрузки системы:<br>20.11.2016, 15:44:32Изготовитель системы: АсегМодель системы: Аspire E1-570GTип системы: Уб4-based PC<br>Процессор(ы): Число процессоров - 1. [01]: Intel64 Family 6 Model 58 Stepping 9 GenuineIntel ~774 МГцВерсия<br>BIOS: Insyde Corp. V2.06, 08.10.2013Папка Windows: С:WINDOWSCистемная папка: С:WINDOWS<br>\system32Устройство загрузки: \Device\HarddiskVolume2Язык системы: \ изРусскийЯзык ввода: \ изРусский<br>Часовой пояс: (UTC +03:00) Москва, Санкт-Петербург, ВолгоградПолный объем физической памяти: 3985 МБ |  |
| Ввод                                                                                                    |  |
| Отправить                                                                                                    |  |

Рис. 6. Использование команды «sysinfo»

Команда «getips» отображает в окне вывода ip-адрес клиента и ip-адрес сервера (рис. 7).

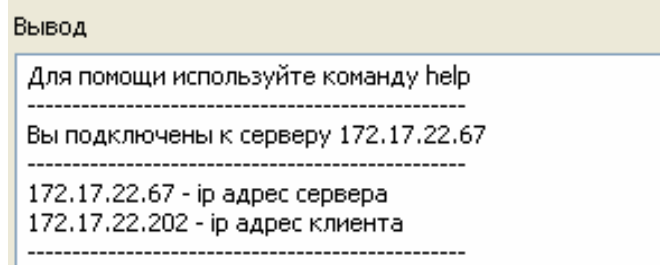

Рис. 7. Фрагмент окна вывода. Отображение ip-адресов сервера и клиента с помощью команды «getips»

Для того чтобы проверить состояние сети, в строке ввода нужно прописать команду «check». При вводе этой команды в окне вывода высветятся строки, отображающие, что сервер и клиент в сети (рис. 8).

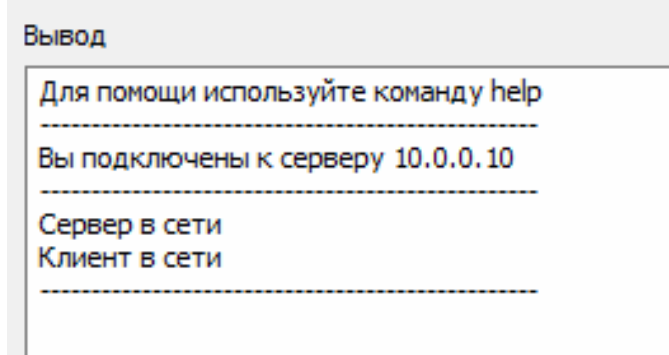

Рис. 8. Фрагмент окна вывода при вводе команды «check»

В списке команд существует команда для запуска программ и файлов по указанному пути. Для этого в строке ввода необходимо ввести «launch "путь к файлу"». К примеру, с помощью этой команды запустим папку «234», которая находится на диске C в папке «123» (рис. 9).

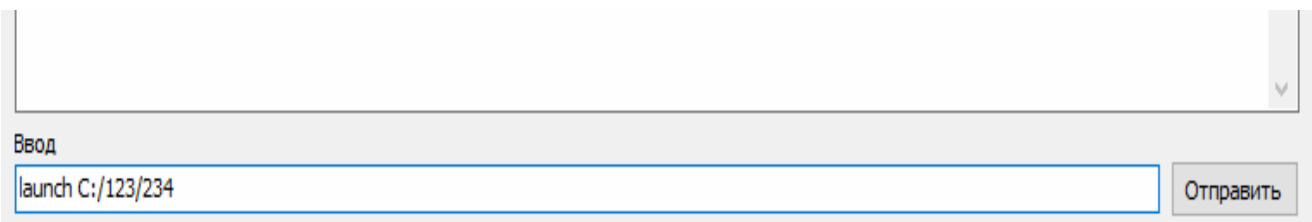

Рис. 9. Фрагмент строки ввода. Запуск папки «234» с помощью команды launch

В списке команд прописаны дополнительные команды, такие как:

1. showcnt – отображение списка подключений сети.

2. getmac – получение mac-адреса (уникальный идентификатор, присвоенный сетевой карте).

3. setaccess "имя пользователя = путь к папке" "true/false"открытие/закрытие общего доступа к каталогу.

4. setdisc "буква диска" "путь к общей папке" "имя пользователя" "true/false" – подключить/отключить сетевой диск.

5. shutdown – выключить сервер.

6. duplicate "путь к файлу источнику" "путь к новому файлу" – скопировать файл по указанному пути (с кавычками).

7. vanish "путь к файлу" – удалить файл по указанному пути (с кавычками).

В ходе разработки было создано клиент-серверное приложение для удаленного управления компьютером. Так же был разработан специальный для решения поставленных задач протокол, позволяющий клиенту и серверу взаимодействовать друг с другом и не обремененный лишней информацией. Данным приложением удобно пользоваться и в организациях такие системы считаются довольно актуальными в современное время.

# Библиографический список

- 1. Маркин Е.И., Рябова К.М., Артюшина Е.А. Разработка web-приложения с использованием архитектуры «клиент-сервер» // Международный студенческий научный вестник. 2016. № 3-1. С. 84-86.
- 2. Дистанционное управление компьютером. Терминалы и протоколы удаленного управления [Электронный ресурс]. URL: http://www.4stud.info/networking/lecture8.html (дата обращения 29.11.2016)
- 3. Удаленное управление IT-системами [Электронный ресурс]. URL: http://www.mikogo.ru/obzor/udalennoe-upravlenie/ (дата обращения 02.12.2016)
- 4. Войтиков К.Ю., Змеев О.А., Моисеев А.Н., Якушев А.А. Архитектура надстраиваемых приложений клиент/сервер с обобщенным протоколом передачи данных // Вестник Томского государственного университета. 2004. № 284. С. 166-170.
- 5. Теория терминальных систем управления [Электронный ресурс]. URL: http://ipu65.narod.ru/TeorTermSist.htm (дата обращения 02.12.2016)
- 6. Жугин Д.С. Удаленное управление компьютером // Педагогическое образование на Алтае. 2013. № 1. С. 143-144.
- 7. Белов И.В., Винокуров А.С., Баженов Р.И. Разработка программы удаленного управления компьютером на основе протокола telnet // Science Time. 2014. № 10. С. 39-43.